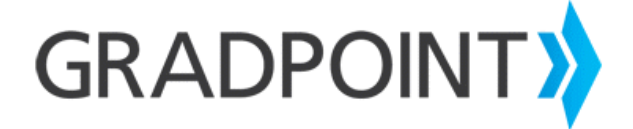

## **c Enrolling a User in a Course as an Administrator User**

*To enroll a user in a course as an administrator user:*

- 1. Log in to GradPoint.
- 2. If prompted, select the **Admin** role.
- 3. From the main menu, select **Courses**.
- 4. On the next screen, a list of courses will display. Click a course ID number.
- 5. On the next screen, click **New** in the top right.
- 6. Enter the user's first or last name and select the user from the list that appears.
- 7. Next, select the appropriate role for the user.

PLEASE NOTE: If the user will be an administrator, teacher, or teacher-author in the course, select role **without** "domain" in the title.

8. Click Save.